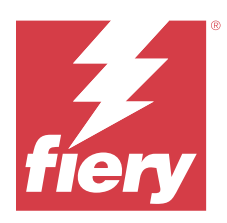

# Notas de la versión para el cliente de Fiery IQ

Este documento contiene información importante acerca de las diferentes versiones de Fiery IQ. Asegúrese de proporcionar esta información a todos los usuarios.

Fiery IQ es un paquete de aplicaciones y servicios en la nube que incluye un rango de aplicaciones web para proveedores de servicios de impresión. Las aplicaciones web en el paquete de aplicaciones de Fiery IQ simplifican y mejoran los negocios de impresión. Reduzca el tiempo de inactividad e incremente la productividad al máximo mediante la supervisión remota de sus impresoras. Fiery IQ ofrece funciones de análisis de producción de impresión que le permiten tomar decisiones más inteligentes, basadas en la información.

Puede iniciar sesión en Fiery IQ con una cuenta Fiery existente o crear una nueva cuenta Fiery para acceder a los servicios en la nube de Fiery IQ.

Fiery IQ incluye las aplicaciones en la nube que se indican a continuación:

**•** Fiery Dashboard

Obtenga información general rápida y en tiempo real de las métricas de producción clave.

**•** EFI Cloud Connector

Conectar las impresoras a Fiery IQ.

**•** Fiery ColorGuard

Consiga una calidad de color uniforme y precisa en sus dispositivos Fiery con un proceso de verificación de color optimizado.

**Nota:** Puede activar Fiery ColorGuard con una suscripción.

**•** Fiery Manage

Supervise y solucione los problemas de sus impresoras de forma remota, identifique eventos de bloqueo de producción y mantenga su flota en cumplimiento con los procedimientos operativos estándar de su empresa.

**Nota:** Puede activar Fiery Manage con una suscripción.

**•** EFI Go

Consulte el estado de la impresora, revise los trabajos enviados y visualice el historial desde su dispositivo móvil.

**•** Fiery Insight

Saque el máximo partido a sus impresoras mediante un seguimiento preciso de la producción.

**•** Fiery Ink Assistant

Reduzca el coste de gestión del inventario de tinta y obtenga recomendaciones inteligentes sobre los pedidos de tinta en función de su consumo y de su inventario previsto y real.

**•** Fiery Notify

Suscríbase a los informes de producción y alertas programadas sobre los eventos de bloqueos de la producción.

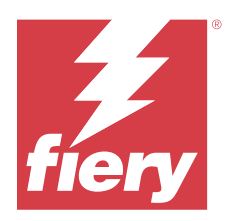

# Versión de Fiery IQ de marzo de 2024

# Novedades de esta versión

Esta versión 2.0.5 de Fiery IQ incluye las siguientes funciones nuevas:

- **•** Compatibilidad con la especificación de preferencias para recibir notificaciones por correo electrónico de Fiery IQ.
- **•** Compatibilidad con las versiones 2.0.23 y posteriores de EFI Cloud Connector, que cumple con la versión 1.3 del protocolo de seguridad de la capa de transporte (TLS, por sus siglas en inglés) y es compatible con lo siguiente:
	- **•** Servidores Fiery con sistema operativo Windows y software de sistema Fiery FS400/400 Pro y versiones posteriores
	- **•** Servidores Fiery con sistema operativo Linux y software de sistema Fiery FS500/500 Pro y versiones posteriores
	- **•** Equipos cliente con Microsoft Windows 10 o versiones posteriores
- **•** Al añadir un nuevo usuario, se define un límite máximo de 128 caracteres para los campos **Nombre** y **Apellidos**.

# **Problemas resueltos**

# **Fiery Admin console**

# **Plantilla de correo electrónico y flujo de trabajo de registro incorrectos**

Cuando se invitaba a un nuevo usuario a Fiery IQ, la plantilla de correo electrónico que recibía el usuario y el flujo de trabajo de registro no se actualizaban según la nueva interfaz de usuario de Fiery IQ.

# **Fiery Ink Assistant**

# **Actualización del pedido de tinta desde el enlace del correo electrónico**

Si no había iniciado sesión en Fiery IQ y hacía clic en el enlace para actualizar el pedido de tinta desde su correo electrónico de **recomendación de pedido de tinta**, no se le redirigía a la página de **actualización del pedido de tinta**.

# **Problemas conocidos**

# **Cuenta Fiery**

## **La página de Configuración de cuenta no aparece en el idioma local**

Cuando se cambia el idioma del explorador mientras ha iniciado sesión en Fiery IQ, la página **Configuración de cuenta** no aparece en el idioma local correspondiente sino que aparece en inglés.

Como solución temporal, cierre la sesión y vuelva a iniciarla para ver la página **Configuración de cuenta** en el idioma local correspondiente.

# **Modificación de la información de la empresa**

Cuando se modifica la información de la empresa en la página **Configuración de cuenta** y se actualiza la página de **Detalles de la empresa** en la Fiery Admin console, los detalles de la empresa se actualizan para el usuario que haya iniciado sesión en ese momento. Sin embargo, los detalles de la empresa se actualizan para otros usuarios cuando cierran la sesión y vuelven a iniciarla en Fiery IQ.

# **Validación de contraseñas de un solo uso (OTP)**

Al escribir una OTP incorrecta mientras se cambia la contraseña de la cuenta Fiery, se muestra en la página siguiente el error que especifica el código de verificación incorrecto después de escribir la contraseña nueva.

# **Fiery Dashboard**

#### **El estado de advertencia no se muestra en Fiery IQ**

Al imprimir un trabajo mientras la impresora se encuentra en un estado de advertencia, se observan los siguientes problemas en la página del estado de dispositivo de Fiery IQ:

- **•** Durante la impresión, el estado de impresora se muestra de forma incorrecta en algunos OEM.
- **•** Después de imprimir, el estado de impresora se muestra como **Inactivo** en Fiery Dashboard en lugar de mostrar el mensaje de advertencia.

## **Tóner restante en Fiery IQ**

En un servidor Konica Minolta, el tóner restante que se muestra en el resumen de la impresora de Fiery Dashboard puede diferir de la información del tóner que se muestra en la sección de Consumibles de Fiery Command WorkStation.

# **Fiery Admin console**

# **Enlace de invitación de usuario**

Al hacer clic en el enlace de invitación de usuario enviado utilizando Fiery IQ 2.0.4 y anteriores, aparece un error.

Como solución temporal, póngase en contacto con el administrador de la empresa y solicite una nueva invitación.

#### **Aplicaciones del Administrador de licencias**

Las aplicaciones del **Administrador de licencias** no están en un orden fijo y cambian de orden aleatoriamente al actualizar la ventana **Administrador de licencias**.

#### **Administrador de licencias de Fiery en una demostración en directo**

Se eliminó la página del **Administrador de licencias de Fiery** de la aplicación de demostración en vivo Fiery IQ.

#### **Rol de usuario incorrecto**

Cuando se invita a un usuario existente de Fiery IQ, invitado por primera vez desde Fiery Command WorkStation, a unirse a otra cuenta de empresa, la lista desplegable **Seleccionar rol** muestra los roles de administrador, operador y asistencia técnica. No obstante, un usuario existente de Fiery IQ solo puede ser invitado como usuario de asistencia técnica.

## **No se muestra la dirección MAC de las impresoras de gráficos para expositores**

No se muestra la dirección MAC de las impresoras de gráficos para expositores en la **Recopilación de dispositivos** ni en el análisis detallado de la impresora.

# **EFI Cloud Connector**

#### **Los módulos de actualización de PostScript (PS) no se muestran en Fiery IQ**

Al actualizar los módulos de actualización de PS de Fiery Command WorkStation para EFI Cloud Connector que se ejecuta en un servidor integrado, algunos de estos módulos de PS no aparecen en Fiery IQ.

#### **Error de activación incorrecta**

Si con las credenciales de su cuenta Fiery puede acceder a varias cuentas de empresa e intenta iniciar sesión en EFI Cloud Connector 1.3.3745 y versiones anteriores, aparecerá un mensaje de error notificándole que la activación de EFI Cloud Connector ha fallado. Este mensaje es incorrecto. EFI Cloud Connector está activado. Sin embargo, solo las credenciales de la cuenta Fiery con acceso a una cuenta Fiery IQ pueden acceder a EFI Cloud Connector y EFI Go.

#### **La información del dispositivo no aparece simultáneamente**

Al reiniciar EFI Cloud Connector y ver la lista de **Servidores registrados**, la información en las columnas **Dispositivo**, **Conexión**y **Versión** aparece primero. La información de las columnas **Estado** y **Seguimiento** aparece transcurridos unos segundos.

## **Retraso en el mensaje de dirección IP no válida**

Si se añade una dirección IP no válida a EFI Cloud Connector, el mensaje de dirección IP no válida puede tardar más de un minuto en aparecer.

## **No es posible registrar servidores Fiery sin conexión**

Al intentar registrar varios servidores Fiery y si uno de esos servidores Fiery está sin conexión, aparece un mensaje que le informa de que ese servidor Fiery en particular está desconectado. Este servidor Fiery sin

conexión no se registrará. Sin embargo, los otros servidores Fiery que intentó registrar tampoco se registrarán en EFI Cloud Connector. Esto solo ocurre en un servidor Fiery para una impresora de hojas.

Como solución temporal, realice una de las siguientes acciones:

- **•** En la pestaña Registrar servidores, haga clic en **Atrás** y desactive la casilla de verificación para el servidor Fiery sin conexión. Puede hacer clic en **Registrar**.
- **•** En la pestaña Registrar servidores, haga clic en **Agregar dispositivo** e introduzca manualmente la información de cada servidor Fiery en línea.

# **La opción Actualizar servidor Fiery aparece después de instalar EFI Cloud Connector**

En Fiery Command WorkStation, al seleccionar un servidor Fiery para una impresora de hojas que ya está conectada a EFI Cloud Connector, puede que la opción **Actualizar servidor Fiery** aparezca en **Servidor** > **Fiery IQ**.

# **EFI Go**

# **Espacio de presentación preliminar de trabajo**

El espacio de presentación preliminar de trabajo en EFI Go se acorta en todas las impresoras de gráficos para expositores cuando la impresora está en estado de impresión.

## **Error de coincidencia del recuento de trabajos**

Cuando hay más de 20 trabajos en la cola de impresión, el número de trabajos que se muestra en la **Cola Impresión** de la página de detalles de la impresora en EFI Go no coincide con la lista de trabajos que se muestra en la pestaña **Cola Impresión**.

# **Mensajes de error en la pestaña Notificación**

Los mensajes de error recientes no se muestran en la pestaña **Notificación** de EFI Go.

#### **Nombre del trabajo incorrecto**

Cuando se asigna un nombre a un trabajo de impresión con un carácter de doble byte, se muestra un nombre de trabajo incorrecto en EFI Go.

## **No se mostraba el trabajo de impresión cancelado**

Al cancelar un trabajo de impresión antes de que se imprima, el trabajo de impresión cancelado para las impresoras de formato ancho EFI no se muestra en EFI Go.

## **No se muestran las miniaturas de los trabajos de impresión**

Las miniaturas de los trabajos de impresión de la cola de impresión y de la lista de trabajos impresos de las impresoras H5, EFI de rollo a rollo de formato superancho y la serie EFI VUTEk HS no se muestran en EFI Go.

# **Las alertas o notificaciones resueltas no se muestran**

Las pestañas **Todo** y **Error** de la página **Información de dispositivo** muestran solo las alertas y notificaciones activas en lugar de las alertas y notificaciones activas y resueltas de las últimas 24 horas.

# **Las notificaciones aparecen tras cerrar la sesión**

Las notificaciones de eventos de bloqueo de producción aparecen en su dispositivo móvil aún cuando no tenga iniciada la sesión en la aplicación EFI Go.

# **Fiery Ink Assistant**

# **Acceso a Fiery Ink Assistant**

La aplicación Fiery Ink Assistant no está disponible para la asistencia a usuarios.

# **No se muestra la etiqueta BETA**

Al utilizar la aplicación web EFI ColorGuard, la etiqueta **BETA** con la aplicación Fiery Ink Assistant no se muestra en la lista desplegable de aplicaciones para cambiar.

# **Fiery Insight**

#### **Los detalles de utilización de la impresora son incoherentes**

Al habilitar los turnos, los detalles de utilización de la impresora que se muestran en la página Fiery Insight **Tendencias** no coinciden con los detalles de utilización que se muestran en las páginas Fiery Insight **Comparar** y Fiery Dashboard.

# **La columna Doble disparo del registro de trabajos está vacía**

La columna **Doble disparo** en el **Registro de trabajos** está vacía para las impresoras EFI Pro 30h. Sin embargo, la columna **Disparo** del **Registro de trabajos** muestra los detalles de los disparos de los trabajos de impresión.

# **Falta información en el registro de trabajos**

Al visualizar un servidor Fiery de una impresora de hojas en el registro de trabajos, Fiery Insight solo muestra la información de configuración del trabajo. La información por defecto del servidor no se muestra en el registro de trabajos.

## **Falta información del registro de trabajos**

Cuando selecciona un servidor Fiery para una impresora de hojas y ve el **registro de trabajos**, es posible que la información no se muestre en las columnas siguientes:

- **• Usuario**
- **• Encuadernación pliego a pliego**

# **Se muestra el valor incorrecto en la columna Copias**

En la columna **Copias** de la página **Registros de trabajos** se muestra el valor incorrecto de las impresoras Pro 30h.

# **Fiery Manage**

# **Archivo de configuración del servidor Fiery**

Al instalar EFI Cloud Connector 2.0.23 y volver a instalar una versión anterior, la entrada correspondiente a la versión principal de EFI Cloud Connector se duplica en el archivo de configuración del servidor Fiery descargado.

#### **Crear un nuevo paquete de sincronización**

Al crear un nuevo paquete de sincronización:

- **•** El total de valores predefinidos que se muestra en Fiery Manage no coincide con el número de valores predefinidos disponibles en el servidor Fiery.
- **•** Se muestra un mensaje de error incorrecto para un paquete de sincronización con fallos debido a que ha superado el límite máximo de 10 megabytes.

#### **Archivo de configuración del servidor Fiery**

El archivo de configuración del servidor Fiery no se puede generar si el servidor Fiery está conectado a:

- **•** EFI Cloud Connector a través de la configuración de proxy.
- **•** EFI Cloud Connector instalado en los sistemas operativos Mac.

#### **Error al distribuir paquetes de sincronización**

Al distribuir un paquete de sincronización en varios servidores, aparece un mensaje de error.

# **Mensajes de error**

Fiery IQ utiliza los mismos mensajes de error que Fiery Command WorkStation. Los mensajes de error de Fiery Command WorkStation no utilizados no se rastrean con Fiery IQ.

# **Fiery Notify**

# **Actualización de atributos**

Al actualizar cualquier atributo desde Fiery WebTools, los valores actualizados no aparecen en el informe de configuración de los servidores conectados a través de EFI Cloud Connector en sistemas operativos Windows y Mac.

Como solución temporal, reinicie EFI Cloud Connector.

# **Menú oculto de la página Informes de configuración**

Al hacer clic en el icono Más (tres puntos), el menú queda oculto si se muestran cuatro o más informes de configuración en la página **Informes de configuración**.

# **Notificación por correo electrónico enviada para cada servidor Fiery**

Si se pierde la conexión entre EFI Cloud Connector y Fiery IQ y se configuran las alertas de eventos de bloqueo de producción en Fiery Notify, recibirá una notificación por correo electrónico para cada servidor Fiery de las impresoras de hojas registradas en EFI Cloud Connector.

#### **Varias notificaciones por correo electrónico**

Si la conexión entre EFI Cloud Connector y un servidor Fiery se pierde y las alertas de eventos de bloqueo de producción están configuradas en Fiery Notify, recibirá varias notificaciones por correo electrónico hasta que se vuelva a establecer la conectividad.

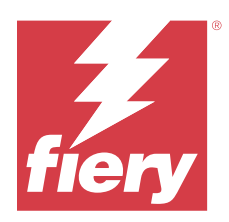

# Versión de febrero de 2024 de Fiery IQ

# Novedades de esta versión

Esta versión de Fiery IQ incluye las siguientes funciones nuevas:

- **•** Mejoras de rendimiento y corrección de errores.
- **•** Compatibilidad para que los usuarios confirmen el pedido de tinta en el correo electrónico de recomendaciones de tinta. En la aplicación **Ink Assistant** se muestra un mensaje que especifica la fecha de la confirmación.

# **Problemas resueltos**

# **Fiery Admin console**

# **Eliminación de turnos en la demostración en vivo**

Al eliminar el segundo turno de tres turnos enumerados en la página **Administrador de turnos** en la aplicación Fiery IQ de demostración en vivo, el tercer turno también se eliminaba automáticamente.

# **Fiery Ink Assistant**

# **No se muestran los detalles de la tinta**

Al seleccionar un dispositivo en la página Fiery Dashboard, los detalles de la tinta no se mostraban en la página de detalles del dispositivo.

# **Nombre y número de pieza incorrectos**

Al escribir un carácter de doble byte en los campos **Nombre de pieza** y **N.º de pieza** mientras se agregaba una tinta nueva en Fiery Ink Assistant, el nombre y el número de pieza no se mostraban correctamente en la lista de inventario de tintas.

# **Fiery Insight**

# **Detalle del uso de la impresora incorrecto**

Cuando la impresora o EFI Cloud Connector no tenían conexión, la aplicación **Uso de la impresora** de la página **Tendencias** de Fiery Insight mostraba el uso como **Imprimiendo** en lugar de **Desconectado**.

# **Problemas conocidos**

# **Cuenta Fiery**

## **La página de Configuración de cuenta no aparece en el idioma local**

Cuando se cambia el idioma del explorador mientras ha iniciado sesión en Fiery IQ, la página **Configuración de cuenta** no aparece en el idioma local correspondiente sino que aparece en inglés.

Como solución temporal, cierre la sesión y vuelva a iniciarla para ver la página **Configuración de cuenta** en el idioma local correspondiente.

# **Modificación de la información de la empresa**

Cuando se modifica la información de la empresa en la página **Configuración de cuenta** y se actualiza la página de **Detalles de la empresa** en la Fiery Admin console, los detalles de la empresa se actualizan para el usuario que haya iniciado sesión en ese momento. Sin embargo, los detalles de la empresa se actualizan para otros usuarios cuando cierran la sesión y vuelven a iniciarla en Fiery IQ.

## **Validación de contraseñas de un solo uso (OTP)**

Al escribir una OTP incorrecta mientras se cambia la contraseña de la cuenta Fiery, se muestra en la página siguiente el error que especifica el código de verificación incorrecto después de escribir la contraseña nueva.

# **Fiery Dashboard**

## **El estado de advertencia no se muestra en Fiery IQ**

Al imprimir un trabajo mientras la impresora se encuentra en un estado de advertencia, se observan los siguientes problemas en la página del estado de dispositivo de Fiery IQ:

- **•** Durante la impresión, el estado de impresora se muestra de forma incorrecta en algunos OEM.
- **•** Después de imprimir, el estado de impresora se muestra como **Inactivo** en Fiery Dashboard en lugar de mostrar el mensaje de advertencia.

#### **Tóner restante en Fiery IQ**

En un servidor Konica Minolta, el tóner restante que se muestra en el resumen de la impresora de Fiery Dashboard puede diferir de la información del tóner que se muestra en la sección de Consumibles de Fiery Command WorkStation.

# **Fiery Admin console**

# **Aplicaciones del Administrador de licencias**

Las aplicaciones del **Administrador de licencias** no están en un orden fijo y cambian de orden aleatoriamente al actualizar la ventana **Administrador de licencias**.

## **Plantilla de correo electrónico y flujo de trabajo de registro incorrectos**

Cuando se invitaba a un nuevo usuario a Fiery IQ, la plantilla de correo electrónico que recibía el usuario y el flujo de trabajo de registro no se actualizaban según la nueva interfaz de usuario de Fiery IQ.

# **Administrador de licencias de Fiery en una demostración en directo**

Se eliminó la página del **Administrador de licencias de Fiery** de la aplicación de demostración en vivo Fiery IQ.

# **Rol de usuario incorrecto**

Cuando se invita a un usuario existente de Fiery IQ, invitado por primera vez desde Fiery Command WorkStation, a unirse a otra cuenta de empresa, la lista desplegable **Seleccionar rol** muestra los roles de administrador, operador y asistencia técnica. No obstante, un usuario existente de Fiery IQ solo puede ser invitado como usuario de asistencia técnica.

# **No se muestra la dirección MAC de las impresoras de gráficos para expositores**

No se muestra la dirección MAC de las impresoras de gráficos para expositores en la **Recopilación de dispositivos** ni en el análisis detallado de la impresora.

# **EFI Cloud Connector**

#### **Los módulos de actualización de PostScript (PS) no se muestran en Fiery IQ**

Al actualizar los módulos de actualización de PS de Fiery Command WorkStation para EFI Cloud Connector que se ejecuta en un servidor integrado, algunos de estos módulos de PS no aparecen en Fiery IQ.

#### **Error de activación incorrecta**

Si con las credenciales de su cuenta Fiery puede acceder a varias cuentas de empresa e intenta iniciar sesión en EFI Cloud Connector 1.3.3745 y versiones anteriores, aparecerá un mensaje de error notificándole que la activación de EFI Cloud Connector ha fallado. Este mensaje es incorrecto. EFI Cloud Connector está activado. Sin embargo, solo las credenciales de la cuenta Fiery con acceso a una cuenta Fiery IQ pueden acceder a EFI Cloud Connector y EFI Go.

#### **La información del dispositivo no aparece simultáneamente**

Al reiniciar EFI Cloud Connector y ver la lista de **Servidores registrados**, la información en las columnas **Dispositivo**, **Conexión**y **Versión** aparece primero. La información de las columnas **Estado** y **Seguimiento** aparece transcurridos unos segundos.

## **Retraso en el mensaje de dirección IP no válida**

Si se añade una dirección IP no válida a EFI Cloud Connector, el mensaje de dirección IP no válida puede tardar más de un minuto en aparecer.

#### **No es posible registrar servidores Fiery sin conexión**

Al intentar registrar varios servidores Fiery y si uno de esos servidores Fiery está sin conexión, aparece un mensaje que le informa de que ese servidor Fiery en particular está desconectado. Este servidor Fiery sin conexión no se registrará. Sin embargo, los otros servidores Fiery que intentó registrar tampoco se registrarán en EFI Cloud Connector. Esto solo ocurre en un servidor Fiery para una impresora de hojas.

Como solución temporal, realice una de las siguientes acciones:

- **•** En la pestaña Registrar servidores, haga clic en **Atrás** y desactive la casilla de verificación para el servidor Fiery sin conexión. Puede hacer clic en **Registrar**.
- **•** En la pestaña Registrar servidores, haga clic en **Agregar dispositivo** e introduzca manualmente la información de cada servidor Fiery en línea.

#### **La opción Actualizar servidor Fiery aparece después de instalar EFI Cloud Connector**

En Fiery Command WorkStation, al seleccionar un servidor Fiery para una impresora de hojas que ya está conectada a EFI Cloud Connector, puede que la opción **Actualizar servidor Fiery** aparezca en **Servidor** > **Fiery IQ**.

# **EFI Go**

# **Espacio de presentación preliminar de trabajo**

El espacio de presentación preliminar de trabajo en EFI Go se acorta en todas las impresoras de gráficos para expositores cuando la impresora está en estado de impresión.

## **Error de coincidencia del recuento de trabajos**

Cuando hay más de 20 trabajos en la cola de impresión, el número de trabajos que se muestra en la **Cola Impresión** de la página de detalles de la impresora en EFI Go no coincide con la lista de trabajos que se muestra en la pestaña **Cola Impresión**.

#### **Mensajes de error en la pestaña Notificación**

Los mensajes de error recientes no se muestran en la pestaña **Notificación** de EFI Go.

#### **Nombre del trabajo incorrecto**

Cuando se asigna un nombre a un trabajo de impresión con un carácter de doble byte, se muestra un nombre de trabajo incorrecto en EFI Go.

#### **No se mostraba el trabajo de impresión cancelado**

Al cancelar un trabajo de impresión antes de que se imprima, el trabajo de impresión cancelado para las impresoras de formato ancho EFI no se muestra en EFI Go.

#### **No se muestran las miniaturas de los trabajos de impresión**

Las miniaturas de los trabajos de impresión de la cola de impresión y de la lista de trabajos impresos de las impresoras H5, EFI de rollo a rollo de formato superancho y la serie EFI VUTEk HS no se muestran en EFI Go.

#### **Las alertas o notificaciones resueltas no se muestran**

Las pestañas **Todo** y **Error** de la página **Información de dispositivo** muestran solo las alertas y notificaciones activas en lugar de las alertas y notificaciones activas y resueltas de las últimas 24 horas.

## **Las notificaciones aparecen tras cerrar la sesión**

Las notificaciones de eventos de bloqueo de producción aparecen en su dispositivo móvil aún cuando no tenga iniciada la sesión en la aplicación EFI Go.

# **Fiery Ink Assistant**

## **Actualización del pedido de tinta desde el enlace del correo electrónico**

Si no había iniciado sesión en Fiery IQ y hacía clic en el enlace para actualizar el pedido de tinta desde su correo electrónico de **recomendación de pedido de tinta**, no se le redirigía a la página de **actualización del pedido de tinta**.

#### **Acceso a Fiery Ink Assistant**

La aplicación Fiery Ink Assistant no está disponible para la asistencia a usuarios.

#### **No se muestra la etiqueta BETA**

Al utilizar la aplicación web EFI ColorGuard, la etiqueta **BETA** con la aplicación Fiery Ink Assistant no se muestra en la lista desplegable de aplicaciones para cambiar.

# **Fiery Insight**

#### **Los detalles de utilización de la impresora son incoherentes**

Al habilitar los turnos, los detalles de utilización de la impresora que se muestran en la página Fiery Insight **Tendencias** no coinciden con los detalles de utilización que se muestran en las páginas Fiery Insight **Comparar** y Fiery Dashboard.

#### **La columna Doble disparo del registro de trabajos está vacía**

La columna **Doble disparo** en el **Registro de trabajos** está vacía para las impresoras EFI Pro 30h. Sin embargo, la columna **Disparo** del **Registro de trabajos** muestra los detalles de los disparos de los trabajos de impresión.

## **Falta información en el registro de trabajos**

Al visualizar un servidor Fiery de una impresora de hojas en el registro de trabajos, Fiery Insight solo muestra la información de configuración del trabajo. La información por defecto del servidor no se muestra en el registro de trabajos.

# **Falta información del registro de trabajos**

Cuando selecciona un servidor Fiery para una impresora de hojas y ve el **registro de trabajos**, es posible que la información no se muestre en las columnas siguientes:

- **• Usuario**
- **• Encuadernación pliego a pliego**

# **Se muestra el valor incorrecto en la columna Copias**

En la columna **Copias** de la página **Registros de trabajos** se muestra el valor incorrecto de las impresoras Pro 30h.

# **Fiery Manage**

# **Crear un nuevo paquete de sincronización**

Al crear un nuevo paquete de sincronización:

- **•** El total de valores predefinidos que se muestra en Fiery Manage no coincide con el número de valores predefinidos disponibles en el servidor Fiery.
- **•** Se muestra un mensaje de error incorrecto para un paquete de sincronización con fallos debido a que ha superado el límite máximo de 10 megabytes.

# **Archivo de configuración del servidor Fiery**

El archivo de configuración del servidor Fiery no se puede generar si el servidor Fiery está conectado a:

- **•** EFI Cloud Connector a través de la configuración de proxy.
- **•** EFI Cloud Connector instalado en los sistemas operativos Mac.

# **Error al distribuir paquetes de sincronización**

Al distribuir un paquete de sincronización en varios servidores, aparece un mensaje de error.

#### **Mensajes de error**

Fiery IQ utiliza los mismos mensajes de error que Fiery Command WorkStation. Los mensajes de error de Fiery Command WorkStation no utilizados no se rastrean con Fiery IQ.

# **Fiery Notify**

## **Actualización de atributos**

Al actualizar cualquier atributo desde Fiery WebTools, los valores actualizados no aparecen en el informe de configuración de los servidores conectados a través de EFI Cloud Connector en sistemas operativos Windows y Mac.

Como solución temporal, reinicie EFI Cloud Connector.

# **Menú oculto de la página Informes de configuración**

Al hacer clic en el icono Más (tres puntos), el menú queda oculto si se muestran cuatro o más informes de configuración en la página **Informes de configuración**.

# **Notificación por correo electrónico enviada para cada servidor Fiery**

Si se pierde la conexión entre EFI Cloud Connector y Fiery IQ y se configuran las alertas de eventos de bloqueo de producción en Fiery Notify, recibirá una notificación por correo electrónico para cada servidor Fiery de las impresoras de hojas registradas en EFI Cloud Connector.

# **Varias notificaciones por correo electrónico**

Si la conexión entre EFI Cloud Connector y un servidor Fiery se pierde y las alertas de eventos de bloqueo de producción están configuradas en Fiery Notify, recibirá varias notificaciones por correo electrónico hasta que se vuelva a establecer la conectividad.

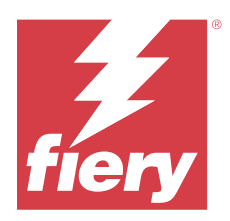

# Versión de diciembre de 2023 de Fiery IQ

# Novedades de esta versión

Esta versión de Fiery IQ incluye las siguientes funciones nuevas:

- **•** Fiery IQ ahora es compatible con la cuenta Fiery en China con Fiery Command WorkStation 7.0 y posteriores.
- **•** El nuevo flujo de trabajo de registro de la cuenta Fiery ya está disponible para los usuarios invitados.

# **Problemas resueltos**

# **Fiery Admin console**

# **Uso de un carácter de doble byte**

Cuando se escribía un carácter de doble byte se observaban los siguientes problemas:

- **•** En el campo **Nombre de la empresa**, se mostraba un nombre de empresa incorrecto al editar los detalles de la empresa.
- **•** En el campo **Nombre** o **Apellidos**, al agregar un usuario nuevo, se mostraba un nombre de usuario incorrecto y no se enviaba al usuario ningún correo electrónico para la invitación. Al hacer clic en **Reenviar invitación**, se cerraba la sesión de Fiery IQ.

# **Licencia de Insight**

Aparecía un error al asignar una licencia de Insight recién activada a un dispositivo para el que la licencia había caducado recientemente.

# **Fiery Insight**

# **Valor de la columna Nombre de papel**

La columna **Nombre de papel** mostraba valores incorrectos en el **Registro de trabajos** y en **Insight** para las series de impresoras EFI Pro y VUTEk.

# **Valor de coste de tinta incorrecto**

La columna **Coste de tinta** mostraba un valor incorrecto en el **Registro de trabajos**, excepto en los 10 primeros trabajos.

# **Problemas conocidos**

# **Cuenta Fiery**

## **La página de Configuración de cuenta no aparece en el idioma local**

Cuando se cambia el idioma del explorador mientras ha iniciado sesión en Fiery IQ, la página **Configuración de cuenta** no aparece en el idioma local correspondiente sino que aparece en inglés.

Como solución temporal, cierre la sesión y vuelva a iniciarla para ver la página **Configuración de cuenta** en el idioma local correspondiente.

# **Modificación de la información de la empresa**

Cuando se modifica la información de la empresa en la página **Configuración de cuenta** y se actualiza la página de **Detalles de la empresa** en la Fiery Admin console, los detalles de la empresa se actualizan para el usuario que haya iniciado sesión en ese momento. Sin embargo, los detalles de la empresa se actualizan para otros usuarios cuando cierran la sesión y vuelven a iniciarla en Fiery IQ.

## **Validación de contraseñas de un solo uso (OTP)**

Al escribir una OTP incorrecta mientras se cambia la contraseña de la cuenta Fiery, se muestra en la página siguiente el error que especifica el código de verificación incorrecto después de escribir la contraseña nueva.

# **Fiery Dashboard**

## **El estado de advertencia no se muestra en Fiery IQ**

Al imprimir un trabajo mientras la impresora se encuentra en un estado de advertencia, se observan los siguientes problemas en la página del estado de dispositivo de Fiery IQ:

- **•** Durante la impresión, el estado de impresora se muestra de forma incorrecta en algunos OEM.
- **•** Después de imprimir, el estado de impresora se muestra como **Inactivo** en Fiery Dashboard en lugar de mostrar el mensaje de advertencia.

#### **Tóner restante en Fiery IQ**

En un servidor Konica Minolta, el tóner restante que se muestra en el resumen de la impresora de Fiery Dashboard puede diferir de la información del tóner que se muestra en la sección de Consumibles de Fiery Command WorkStation.

# **Fiery Admin console**

# **Aplicaciones del Administrador de licencias**

Las aplicaciones del **Administrador de licencias** no están en un orden fijo y cambian de orden aleatoriamente al actualizar la ventana **Administrador de licencias**.

## **Plantilla de correo electrónico y flujo de trabajo de registro incorrectos**

Cuando se invitaba a un nuevo usuario a Fiery IQ, la plantilla de correo electrónico que recibía el usuario y el flujo de trabajo de registro no se actualizaban según la nueva interfaz de usuario de Fiery IQ.

# **Administrador de licencias de Fiery en una demostración en directo**

Se eliminó la página del **Administrador de licencias de Fiery** de la aplicación de demostración en vivo Fiery IQ.

# **Rol de usuario incorrecto**

Cuando se invita a un usuario existente de Fiery IQ, invitado por primera vez desde Fiery Command WorkStation, a unirse a otra cuenta de empresa, la lista desplegable **Seleccionar rol** muestra los roles de administrador, operador y asistencia técnica. No obstante, un usuario existente de Fiery IQ solo puede ser invitado como usuario de asistencia técnica.

# **No se muestra la dirección MAC de las impresoras de gráficos para expositores**

No se muestra la dirección MAC de las impresoras de gráficos para expositores en la **Recopilación de dispositivos** ni en el análisis detallado de la impresora.

# **EFI Cloud Connector**

#### **Los módulos de actualización de PostScript (PS) no se muestran en Fiery IQ**

Al actualizar los módulos de actualización de PS de Fiery Command WorkStation para EFI Cloud Connector que se ejecuta en un servidor integrado, algunos de estos módulos de PS no aparecen en Fiery IQ.

# **Error de activación incorrecta**

Si con las credenciales de su cuenta Fiery puede acceder a varias cuentas de empresa e intenta iniciar sesión en EFI Cloud Connector 1.3.3745 y versiones anteriores, aparecerá un mensaje de error notificándole que la activación de EFI Cloud Connector ha fallado. Este mensaje es incorrecto. EFI Cloud Connector está activado. Sin embargo, solo las credenciales de la cuenta Fiery con acceso a una cuenta Fiery IQ pueden acceder a EFI Cloud Connector y EFI Go.

#### **La información del dispositivo no aparece simultáneamente**

Al reiniciar EFI Cloud Connector y ver la lista de **Servidores registrados**, la información en las columnas **Dispositivo**, **Conexión**y **Versión** aparece primero. La información de las columnas **Estado** y **Seguimiento** aparece transcurridos unos segundos.

## **Retraso en el mensaje de dirección IP no válida**

Si se añade una dirección IP no válida a EFI Cloud Connector, el mensaje de dirección IP no válida puede tardar más de un minuto en aparecer.

#### **No es posible registrar servidores Fiery sin conexión**

Al intentar registrar varios servidores Fiery y si uno de esos servidores Fiery está sin conexión, aparece un mensaje que le informa de que ese servidor Fiery en particular está desconectado. Este servidor Fiery sin conexión no se registrará. Sin embargo, los otros servidores Fiery que intentó registrar tampoco se registrarán en EFI Cloud Connector. Esto solo ocurre en un servidor Fiery para una impresora de hojas.

Como solución temporal, realice una de las siguientes acciones:

- **•** En la pestaña Registrar servidores, haga clic en **Atrás** y desactive la casilla de verificación para el servidor Fiery sin conexión. Puede hacer clic en **Registrar**.
- **•** En la pestaña Registrar servidores, haga clic en **Agregar dispositivo** e introduzca manualmente la información de cada servidor Fiery en línea.

#### **La opción Actualizar servidor Fiery aparece después de instalar EFI Cloud Connector**

En Fiery Command WorkStation, al seleccionar un servidor Fiery para una impresora de hojas que ya está conectada a EFI Cloud Connector, puede que la opción **Actualizar servidor Fiery** aparezca en **Servidor** > **Fiery IQ**.

# **EFI Go**

# **Espacio de presentación preliminar de trabajo**

El espacio de presentación preliminar de trabajo en EFI Go se acorta en todas las impresoras de gráficos para expositores cuando la impresora está en estado de impresión.

## **Error de coincidencia del recuento de trabajos**

Cuando hay más de 20 trabajos en la cola de impresión, el número de trabajos que se muestra en la **Cola Impresión** de la página de detalles de la impresora en EFI Go no coincide con la lista de trabajos que se muestra en la pestaña **Cola Impresión**.

#### **Mensajes de error en la pestaña Notificación**

Los mensajes de error recientes no se muestran en la pestaña **Notificación** de EFI Go.

# **Nombre del trabajo incorrecto**

Cuando se asigna un nombre a un trabajo de impresión con un carácter de doble byte, se muestra un nombre de trabajo incorrecto en EFI Go.

#### **No se mostraba el trabajo de impresión cancelado**

Al cancelar un trabajo de impresión antes de que se imprima, el trabajo de impresión cancelado para las impresoras de formato ancho EFI no se muestra en EFI Go.

#### **No se muestran las miniaturas de los trabajos de impresión**

Las miniaturas de los trabajos de impresión de la cola de impresión y de la lista de trabajos impresos de las impresoras H5, EFI de rollo a rollo de formato superancho y la serie EFI VUTEk HS no se muestran en EFI Go.

#### **Las alertas o notificaciones resueltas no se muestran**

Las pestañas **Todo** y **Error** de la página **Información de dispositivo** muestran solo las alertas y notificaciones activas en lugar de las alertas y notificaciones activas y resueltas de las últimas 24 horas.

## **Las notificaciones aparecen tras cerrar la sesión**

Las notificaciones de eventos de bloqueo de producción aparecen en su dispositivo móvil aún cuando no tenga iniciada la sesión en la aplicación EFI Go.

# **Fiery Ink Assistant**

## **Nombre y número de pieza incorrectos**

Al escribir un carácter de doble byte en los campos **Nombre de pieza** y **N.º de pieza** mientras se agregaba una tinta nueva en Fiery Ink Assistant, el nombre y el número de pieza no se mostraban correctamente en la lista de inventario de tintas.

#### **Acceso a Fiery Ink Assistant**

La aplicación Fiery Ink Assistant no está disponible para la asistencia a usuarios.

#### **No se muestra la etiqueta BETA**

Al utilizar la aplicación web EFI ColorGuard, la etiqueta **BETA** con la aplicación Fiery Ink Assistant no se muestra en la lista desplegable de aplicaciones para cambiar.

# **Fiery Insight**

#### **Los detalles de utilización de la impresora son incoherentes**

Al habilitar los turnos, los detalles de utilización de la impresora que se muestran en la página Fiery Insight **Tendencias** no coinciden con los detalles de utilización que se muestran en las páginas Fiery Insight **Comparar** y Fiery Dashboard.

#### **La columna Doble disparo del registro de trabajos está vacía**

La columna **Doble disparo** en el **Registro de trabajos** está vacía para las impresoras EFI Pro 30h. Sin embargo, la columna **Disparo** del **Registro de trabajos** muestra los detalles de los disparos de los trabajos de impresión.

# **Falta información en el registro de trabajos**

Al visualizar un servidor Fiery de una impresora de hojas en el registro de trabajos, Fiery Insight solo muestra la información de configuración del trabajo. La información por defecto del servidor no se muestra en el registro de trabajos.

# **Falta información del registro de trabajos**

Cuando selecciona un servidor Fiery para una impresora de hojas y ve el **registro de trabajos**, es posible que la información no se muestre en las columnas siguientes:

- **• Usuario**
- **• Encuadernación pliego a pliego**

# **Se muestra el valor incorrecto en la columna Copias**

En la columna **Copias** de la página **Registros de trabajos** se muestra el valor incorrecto de las impresoras Pro 30h.

# **Fiery Manage**

# **Crear un nuevo paquete de sincronización**

Al crear un nuevo paquete de sincronización:

- **•** El total de valores predefinidos que se muestra en Fiery Manage no coincide con el número de valores predefinidos disponibles en el servidor Fiery.
- **•** Se muestra un mensaje de error incorrecto para un paquete de sincronización con fallos debido a que ha superado el límite máximo de 10 megabytes.

# **Archivo de configuración del servidor Fiery**

El archivo de configuración del servidor Fiery no se puede generar si el servidor Fiery está conectado a:

- **•** EFI Cloud Connector a través de la configuración de proxy.
- **•** EFI Cloud Connector instalado en los sistemas operativos Mac.

# **Error al distribuir paquetes de sincronización**

Al distribuir un paquete de sincronización en varios servidores, aparece un mensaje de error.

#### **Mensajes de error**

Fiery IQ utiliza los mismos mensajes de error que Fiery Command WorkStation. Los mensajes de error de Fiery Command WorkStation no utilizados no se rastrean con Fiery IQ.

# **Fiery Notify**

## **Actualización de atributos**

Al actualizar cualquier atributo desde Fiery WebTools, los valores actualizados no aparecen en el informe de configuración de los servidores conectados a través de EFI Cloud Connector en sistemas operativos Windows y Mac.

Como solución temporal, reinicie EFI Cloud Connector.

# **Menú oculto de la página Informes de configuración**

Al hacer clic en el icono Más (tres puntos), el menú queda oculto si se muestran cuatro o más informes de configuración en la página **Informes de configuración**.

# **Notificación por correo electrónico enviada para cada servidor Fiery**

Si se pierde la conexión entre EFI Cloud Connector y Fiery IQ y se configuran las alertas de eventos de bloqueo de producción en Fiery Notify, recibirá una notificación por correo electrónico para cada servidor Fiery de las impresoras de hojas registradas en EFI Cloud Connector.

# **Varias notificaciones por correo electrónico**

Si la conexión entre EFI Cloud Connector y un servidor Fiery se pierde y las alertas de eventos de bloqueo de producción están configuradas en Fiery Notify, recibirá varias notificaciones por correo electrónico hasta que se vuelva a establecer la conectividad.

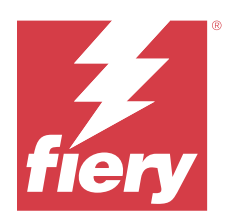

# Versión de noviembre de 2023 de Fiery IQ

# Novedades de esta versión

Esta versión de Fiery IQ incluye las siguientes funciones nuevas:

**•** Ahora se oculta la columna **Código de licencia** en el **Administrador de licencias de Fiery** y el código de activación de licencia (LAC) se muestra como información sobre herramientas en la columna **Fecha de caducidad**.

# **Problemas resueltos**

# **Cuenta Fiery**

# **La información personal se mostraba como un enlace**

La dirección de correo electrónico y el espacio adicional entre el nombre y los apellidos en la pestaña **Información personal** de la página **Configuración de cuenta** se mostraban como un enlace.

# **Fiery Admin console**

# **Información sobre la empresa incompleta**

La información de la empresa mostrada en Fiery Admin console del usuario invitado estaba incompleta.

# **Problemas conocidos**

# **Cuenta Fiery**

# **La página de Configuración de cuenta no aparece en el idioma local**

Cuando se cambia el idioma del explorador mientras ha iniciado sesión en Fiery IQ, la página **Configuración de cuenta** no aparece en el idioma local correspondiente sino que aparece en inglés.

Como solución temporal, cierre la sesión y vuelva a iniciarla para ver la página **Configuración de cuenta** en el idioma local correspondiente.

#### **Modificación de la información de la empresa**

Cuando se modifica la información de la empresa en la página **Configuración de cuenta** y se actualiza la página de **Detalles de la empresa** en la Fiery Admin console, los detalles de la empresa se actualizan para el usuario que haya iniciado sesión en ese momento. Sin embargo, los detalles de la empresa se actualizan para otros usuarios cuando cierran la sesión y vuelven a iniciarla en Fiery IQ.

#### **Validación de contraseñas de un solo uso (OTP)**

Al escribir una OTP incorrecta mientras se cambia la contraseña de la cuenta Fiery, se muestra en la página siguiente el error que especifica el código de verificación incorrecto después de escribir la contraseña nueva.

# **Fiery Dashboard**

# **El estado de advertencia no se muestra en Fiery IQ**

Al imprimir un trabajo mientras la impresora se encuentra en un estado de advertencia, se observan los siguientes problemas en la página del estado de dispositivo de Fiery IQ:

- **•** Durante la impresión, el estado de impresora se muestra de forma incorrecta en algunos OEM.
- **•** Después de imprimir, el estado de impresora se muestra como **Inactivo** en Fiery Dashboard en lugar de mostrar el mensaje de advertencia.

#### **Tóner restante en Fiery IQ**

En un servidor Konica Minolta, el tóner restante que se muestra en el resumen de la impresora de Fiery Dashboard puede diferir de la información del tóner que se muestra en la sección de Consumibles de Fiery Command WorkStation.

# **Fiery Admin console**

#### **Licencia de Insight**

Aparecía un error al asignar una licencia de Insight recién activada a un dispositivo para el que la licencia había caducado recientemente.

# **Aplicaciones del Administrador de licencias**

Las aplicaciones del **Administrador de licencias** no están en un orden fijo y cambian de orden aleatoriamente al actualizar la ventana **Administrador de licencias**.

## **Plantilla de correo electrónico y flujo de trabajo de registro incorrectos**

Cuando se invitaba a un nuevo usuario a Fiery IQ, la plantilla de correo electrónico que recibía el usuario y el flujo de trabajo de registro no se actualizaban según la nueva interfaz de usuario de Fiery IQ.

## **Administrador de licencias de Fiery en una demostración en directo**

Se eliminó la página del **Administrador de licencias de Fiery** de la aplicación de demostración en vivo Fiery IQ.

# **Uso de un carácter de doble byte**

Cuando se escribía un carácter de doble byte se observaban los siguientes problemas:

- **•** En el campo **Nombre de la empresa**, se mostraba un nombre de empresa incorrecto al editar los detalles de la empresa.
- **•** En el campo **Nombre** o **Apellidos**, al agregar un usuario nuevo, se mostraba un nombre de usuario incorrecto y no se enviaba al usuario ningún correo electrónico para la invitación. Al hacer clic en **Reenviar invitación**, se cerraba la sesión de Fiery IQ.

# **Rol de usuario incorrecto**

Cuando se invita a un usuario existente de Fiery IQ, invitado por primera vez desde Fiery Command WorkStation, a unirse a otra cuenta de empresa, la lista desplegable **Seleccionar rol** muestra los roles de administrador, operador y asistencia técnica. No obstante, un usuario existente de Fiery IQ solo puede ser invitado como usuario de asistencia técnica.

# **No se muestra la dirección MAC de las impresoras de gráficos para expositores**

No se muestra la dirección MAC de las impresoras de gráficos para expositores en la **Recopilación de dispositivos** ni en el análisis detallado de la impresora.

# **EFI Cloud Connector**

#### **Los módulos de actualización de PostScript (PS) no se muestran en Fiery IQ**

Al actualizar los módulos de actualización de PS de Fiery Command WorkStation para EFI Cloud Connector que se ejecuta en un servidor integrado, algunos de estos módulos de PS no aparecen en Fiery IQ.

# **Error de activación incorrecta**

Si con las credenciales de su cuenta Fiery puede acceder a varias cuentas de empresa e intenta iniciar sesión en EFI Cloud Connector 1.3.3745 y versiones anteriores, aparecerá un mensaje de error notificándole que la activación de EFI Cloud Connector ha fallado. Este mensaje es incorrecto. EFI Cloud Connector está activado. Sin embargo, solo las credenciales de la cuenta Fiery con acceso a una cuenta Fiery IQ pueden acceder a EFI Cloud Connector y EFI Go.

## **La información del dispositivo no aparece simultáneamente**

Al reiniciar EFI Cloud Connector y ver la lista de **Servidores registrados**, la información en las columnas **Dispositivo**, **Conexión**y **Versión** aparece primero. La información de las columnas **Estado** y **Seguimiento** aparece transcurridos unos segundos.

# **Retraso en el mensaje de dirección IP no válida**

Si se añade una dirección IP no válida a EFI Cloud Connector, el mensaje de dirección IP no válida puede tardar más de un minuto en aparecer.

#### **No es posible registrar servidores Fiery sin conexión**

Al intentar registrar varios servidores Fiery y si uno de esos servidores Fiery está sin conexión, aparece un mensaje que le informa de que ese servidor Fiery en particular está desconectado. Este servidor Fiery sin conexión no se registrará. Sin embargo, los otros servidores Fiery que intentó registrar tampoco se registrarán en EFI Cloud Connector. Esto solo ocurre en un servidor Fiery para una impresora de hojas.

Como solución temporal, realice una de las siguientes acciones:

- **•** En la pestaña Registrar servidores, haga clic en **Atrás** y desactive la casilla de verificación para el servidor Fiery sin conexión. Puede hacer clic en **Registrar**.
- **•** En la pestaña Registrar servidores, haga clic en **Agregar dispositivo** e introduzca manualmente la información de cada servidor Fiery en línea.

#### **La opción Actualizar servidor Fiery aparece después de instalar EFI Cloud Connector**

En Fiery Command WorkStation, al seleccionar un servidor Fiery para una impresora de hojas que ya está conectada a EFI Cloud Connector, puede que la opción **Actualizar servidor Fiery** aparezca en **Servidor** > **Fiery IQ**.

# **EFI Go**

# **Espacio de presentación preliminar de trabajo**

El espacio de presentación preliminar de trabajo en EFI Go se acorta en todas las impresoras de gráficos para expositores cuando la impresora está en estado de impresión.

## **Error de coincidencia del recuento de trabajos**

Cuando hay más de 20 trabajos en la cola de impresión, el número de trabajos que se muestra en la **Cola Impresión** de la página de detalles de la impresora en EFI Go no coincide con la lista de trabajos que se muestra en la pestaña **Cola Impresión**.

#### **Mensajes de error en la pestaña Notificación**

Los mensajes de error recientes no se muestran en la pestaña **Notificación** de EFI Go.

# **Nombre del trabajo incorrecto**

Cuando se asigna un nombre a un trabajo de impresión con un carácter de doble byte, se muestra un nombre de trabajo incorrecto en EFI Go.

#### **No se mostraba el trabajo de impresión cancelado**

Al cancelar un trabajo de impresión antes de que se imprima, el trabajo de impresión cancelado para las impresoras de formato ancho EFI no se muestra en EFI Go.

#### **No se muestran las miniaturas de los trabajos de impresión**

Las miniaturas de los trabajos de impresión de la cola de impresión y de la lista de trabajos impresos de las impresoras H5, EFI de rollo a rollo de formato superancho y la serie EFI VUTEk HS no se muestran en EFI Go.

#### **Las alertas o notificaciones resueltas no se muestran**

Las pestañas **Todo** y **Error** de la página **Información de dispositivo** muestran solo las alertas y notificaciones activas en lugar de las alertas y notificaciones activas y resueltas de las últimas 24 horas.

## **Las notificaciones aparecen tras cerrar la sesión**

Las notificaciones de eventos de bloqueo de producción aparecen en su dispositivo móvil aún cuando no tenga iniciada la sesión en la aplicación EFI Go.

# **Fiery Ink Assistant**

## **Nombre y número de pieza incorrectos**

Al escribir un carácter de doble byte en los campos **Nombre de pieza** y **N.º de pieza** mientras se agregaba una tinta nueva en Fiery Ink Assistant, el nombre y el número de pieza no se mostraban correctamente en la lista de inventario de tintas.

#### **Acceso a Fiery Ink Assistant**

La aplicación Fiery Ink Assistant no está disponible para la asistencia a usuarios.

#### **No se muestra la etiqueta BETA**

Al utilizar la aplicación web EFI ColorGuard, la etiqueta **BETA** con la aplicación Fiery Ink Assistant no se muestra en la lista desplegable de aplicaciones para cambiar.

# **Fiery Insight**

#### **Los detalles de utilización de la impresora son incoherentes**

Al habilitar los turnos, los detalles de utilización de la impresora que se muestran en la página Fiery Insight **Tendencias** no coinciden con los detalles de utilización que se muestran en las páginas Fiery Insight **Comparar** y Fiery Dashboard.

#### **La columna Doble disparo del registro de trabajos está vacía**

La columna **Doble disparo** en el **Registro de trabajos** está vacía para las impresoras EFI Pro 30h. Sin embargo, la columna **Disparo** del **Registro de trabajos** muestra los detalles de los disparos de los trabajos de impresión.

## **Falta información en el registro de trabajos**

Al visualizar un servidor Fiery de una impresora de hojas en el registro de trabajos, Fiery Insight solo muestra la información de configuración del trabajo. La información por defecto del servidor no se muestra en el registro de trabajos.

# **Falta información del registro de trabajos**

Cuando selecciona un servidor Fiery para una impresora de hojas y ve el **registro de trabajos**, es posible que la información no se muestre en las columnas siguientes:

- **• Usuario**
- **• Encuadernación pliego a pliego**

# **Se muestra el valor incorrecto en la columna Copias**

En la columna **Copias** de la página **Registros de trabajos** se muestra el valor incorrecto de las impresoras Pro 30h.

# **Fiery Manage**

# **Crear un nuevo paquete de sincronización**

Al crear un nuevo paquete de sincronización:

- **•** El total de valores predefinidos que se muestra en Fiery Manage no coincide con el número de valores predefinidos disponibles en el servidor Fiery.
- **•** Se muestra un mensaje de error incorrecto para un paquete de sincronización con fallos debido a que ha superado el límite máximo de 10 megabytes.

# **Archivo de configuración del servidor Fiery**

El archivo de configuración del servidor Fiery no se puede generar si el servidor Fiery está conectado a:

- **•** EFI Cloud Connector a través de la configuración de proxy.
- **•** EFI Cloud Connector instalado en los sistemas operativos Mac.

# **Error al distribuir paquetes de sincronización**

Al distribuir un paquete de sincronización en varios servidores, aparece un mensaje de error.

# **Mensajes de error**

Fiery IQ utiliza los mismos mensajes de error que Fiery Command WorkStation. Los mensajes de error de Fiery Command WorkStation no utilizados no se rastrean con Fiery IQ.

# **Fiery Notify**

# **Actualización de atributos**

Al actualizar cualquier atributo desde Fiery WebTools, los valores actualizados no aparecen en el informe de configuración de los servidores conectados a través de EFI Cloud Connector en sistemas operativos Windows y Mac.

Como solución temporal, reinicie EFI Cloud Connector.

# **Menú oculto de la página Informes de configuración**

Al hacer clic en el icono Más (tres puntos), el menú queda oculto si se muestran cuatro o más informes de configuración en la página **Informes de configuración**.

# **Notificación por correo electrónico enviada para cada servidor Fiery**

Si se pierde la conexión entre EFI Cloud Connector y Fiery IQ y se configuran las alertas de eventos de bloqueo de producción en Fiery Notify, recibirá una notificación por correo electrónico para cada servidor Fiery de las impresoras de hojas registradas en EFI Cloud Connector.

# **Varias notificaciones por correo electrónico**

Si la conexión entre EFI Cloud Connector y un servidor Fiery se pierde y las alertas de eventos de bloqueo de producción están configuradas en Fiery Notify, recibirá varias notificaciones por correo electrónico hasta que se vuelva a establecer la conectividad.

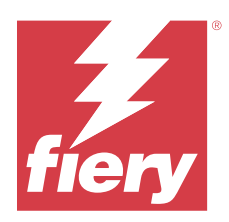

# Versión de Fiery IQ de octubre de 2023

# Novedades de esta versión

Esta versión de Fiery IQ incluye las siguientes funciones nuevas:

**•** Las siguientes aplicaciones cambian ahora de marca como se describe a continuación:

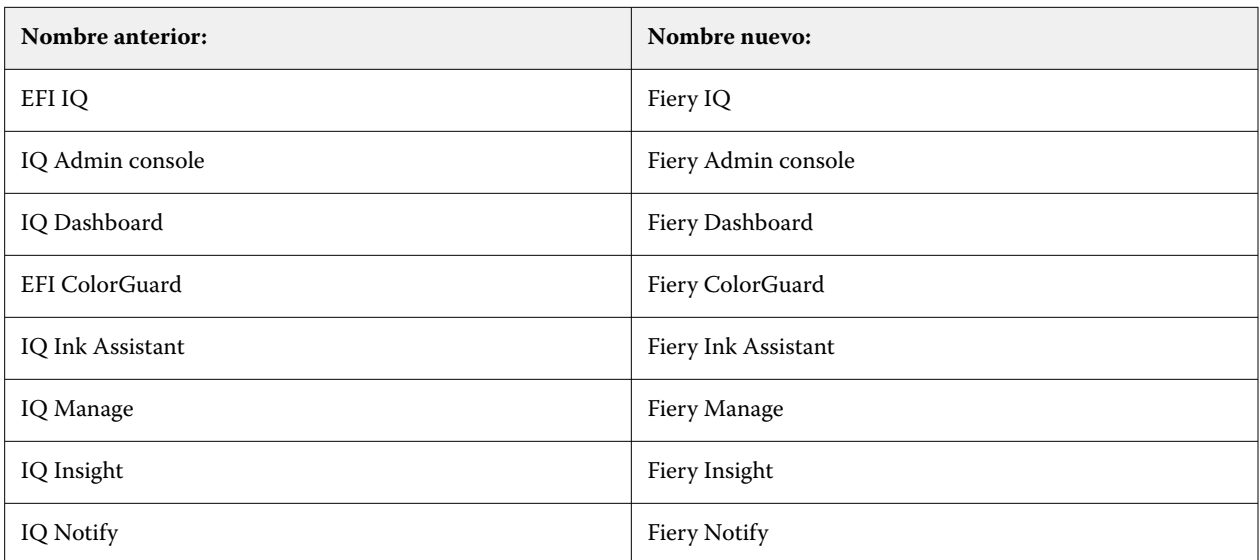

- **•** Una credencial de EFI IQ existente es ahora una credencial de cuenta Fiery.
- **•** Se puede utilizar cualquier credencial de cuenta Fiery para iniciar sesión en Fiery IQ.
- **•** Todos los usuarios existentes con acceso a varias cuentas de empresa pueden permanecer como administrador u operador en una sola cuenta. Todos los demás roles de usuario de estos usuarios se convierten al rol de asistencia.
- **•** Las columnas **Código de licencia** y **Modelo** del **Administrador de licencias de Fiery** están vacías para Fiery Manage o para cualquier licencia de impresoras de gráficos para expositores que el equipo de asistencia de Fiery activó antes de que se presentara el código de activación de licencia (LAC).
- **•** Se admite la compatibilidad de una nueva versión, 2.6.2, de la aplicación móvil de EFI Go con [https://](https://iq.fiery.com) [iq.fiery.com.](https://iq.fiery.com) La versión anterior, 2.6.1 de EFI Go, no es compatible con<https://iq.fiery.com>.

# **Problemas resueltos**

# **Fiery Dashboard**

## **Instalación de módulos de actualización desde Fiery Command WorkStation**

Cuando se instalaron los módulos de actualización desde Fiery Command WorkStation, no se mostraron los detalles del módulo de actualización instalado en el Fiery Dashboard.

# **Fiery Insight**

#### **Faltan trabajos de impresión**

Al imprimir un nuevo trabajo de impresión con Fiery Command WorkStation o con una carpeta de proceso después de borrar los registros del servidor en Fiery Command WorkStation, no se mostraban los detalles del trabajo impreso en Fiery Insight ni Fiery Dashboard.

# **EFI Go**

# **El número de trabajos en espera no coincidía con la interfaz de usuario (IU) de la impresora**

El número de trabajos en espera que se muestran en EFI Go para las impresoras EFI Pro 30h y EFI Pro 30f no coincidían con la IU de la impresora.

# **No se muestra la presentación preliminar de trabajo**

Al seleccionar un trabajo individual para cualquier impresora EFI de rollo a rollo de formato superancho en EFI Go, no aparecía la presentación preliminar del trabajo de impresión.

# **Fiery Manage**

# **Carga automática del archivo de configuración del servidor Fiery**

Cuando se reinició el EFI Cloud Connector después de cambiar los parámetros de configuración, se cargó en la nube el archivo de configuración del servidor Fiery más reciente.

# **Problemas conocidos**

# **Cuenta Fiery**

# **La página de Configuración de cuenta no aparece en el idioma local**

Cuando se cambia el idioma del explorador mientras ha iniciado sesión en Fiery IQ, la página **Configuración de cuenta** no aparece en el idioma local correspondiente sino que aparece en inglés.

Como solución temporal, cierre la sesión y vuelva a iniciarla para ver la página **Configuración de cuenta** en el idioma local correspondiente.

#### **Modificación de la información de la empresa**

Cuando se modifica la información de la empresa en la página **Configuración de cuenta** y se actualiza la página de **Detalles de la empresa** en la Fiery Admin console, los detalles de la empresa se actualizan para el usuario que haya iniciado sesión en ese momento. Sin embargo, los detalles de la empresa se actualizan para otros usuarios cuando cierran la sesión y vuelven a iniciarla en Fiery IQ.

## **Validación de contraseñas de un solo uso (OTP)**

Al escribir una OTP incorrecta mientras se cambia la contraseña de la cuenta Fiery, se muestra en la página siguiente el error que especifica el código de verificación incorrecto después de escribir la contraseña nueva.

# **Fiery Dashboard**

# **El estado de advertencia no se muestra en Fiery IQ**

Al imprimir un trabajo mientras la impresora se encuentra en un estado de advertencia, se observan los siguientes problemas en la página del estado de dispositivo de Fiery IQ:

- **•** Durante la impresión, el estado de impresora se muestra de forma incorrecta en algunos OEM.
- **•** Después de imprimir, el estado de impresora se muestra como **Inactivo** en Fiery Dashboard en lugar de mostrar el mensaje de advertencia.

#### **Tóner restante en Fiery IQ**

En un servidor Konica Minolta, el tóner restante que se muestra en el resumen de la impresora de Fiery Dashboard puede diferir de la información del tóner que se muestra en la sección de Consumibles de Fiery Command WorkStation.

# **Fiery Admin console**

# **Aplicaciones del Administrador de licencias**

Las aplicaciones del **Administrador de licencias** no están en un orden fijo y cambian de orden aleatoriamente al actualizar la ventana **Administrador de licencias**.

# **Plantilla de correo electrónico y flujo de trabajo de registro incorrectos**

Cuando se invitaba a un nuevo usuario a Fiery IQ, la plantilla de correo electrónico que recibía el usuario y el flujo de trabajo de registro no se actualizaban según la nueva interfaz de usuario de Fiery IQ.

## **Administrador de licencias de Fiery en una demostración en directo**

Se eliminó la página del **Administrador de licencias de Fiery** de la aplicación de demostración en vivo Fiery IQ.

# **Uso de un carácter de doble byte**

Cuando se escribía un carácter de doble byte se observaban los siguientes problemas:

- **•** En el campo **Nombre de la empresa**, se mostraba un nombre de empresa incorrecto al editar los detalles de la empresa.
- **•** En el campo **Nombre** o **Apellidos**, al agregar un usuario nuevo, se mostraba un nombre de usuario incorrecto y no se enviaba al usuario ningún correo electrónico para la invitación. Al hacer clic en **Reenviar invitación**, se cerraba la sesión de Fiery IQ.

# **Rol de usuario incorrecto**

Cuando se invita a un usuario existente de Fiery IQ, invitado por primera vez desde Fiery Command WorkStation, a unirse a otra cuenta de empresa, la lista desplegable **Seleccionar rol** muestra los roles de administrador, operador y asistencia técnica. No obstante, un usuario existente de Fiery IQ solo puede ser invitado como usuario de asistencia técnica.

# **No se muestra la dirección MAC de las impresoras de gráficos para expositores**

No se muestra la dirección MAC de las impresoras de gráficos para expositores en la **Recopilación de dispositivos** ni en el análisis detallado de la impresora.

# **EFI Cloud Connector**

#### **Los módulos de actualización de PostScript (PS) no se muestran en Fiery IQ**

Al actualizar los módulos de actualización de PS de Fiery Command WorkStation para EFI Cloud Connector que se ejecuta en un servidor integrado, algunos de estos módulos de PS no aparecen en Fiery IQ.

#### **Error de activación incorrecta**

Si con las credenciales de su cuenta Fiery puede acceder a varias cuentas de empresa e intenta iniciar sesión en EFI Cloud Connector 1.3.3745 y versiones anteriores, aparecerá un mensaje de error notificándole que la activación de EFI Cloud Connector ha fallado. Este mensaje es incorrecto. EFI Cloud Connector está activado. Sin embargo, solo las credenciales de la cuenta Fiery con acceso a una cuenta Fiery IQ pueden acceder a EFI Cloud Connector y EFI Go.

## **La información del dispositivo no aparece simultáneamente**

Al reiniciar EFI Cloud Connector y ver la lista de **Servidores registrados**, la información en las columnas **Dispositivo**, **Conexión**y **Versión** aparece primero. La información de las columnas **Estado** y **Seguimiento** aparece transcurridos unos segundos.

# **Retraso en el mensaje de dirección IP no válida**

Si se añade una dirección IP no válida a EFI Cloud Connector, el mensaje de dirección IP no válida puede tardar más de un minuto en aparecer.

#### **No es posible registrar servidores Fiery sin conexión**

Al intentar registrar varios servidores Fiery y si uno de esos servidores Fiery está sin conexión, aparece un mensaje que le informa de que ese servidor Fiery en particular está desconectado. Este servidor Fiery sin conexión no se registrará. Sin embargo, los otros servidores Fiery que intentó registrar tampoco se registrarán en EFI Cloud Connector. Esto solo ocurre en un servidor Fiery para una impresora de hojas.

Como solución temporal, realice una de las siguientes acciones:

- **•** En la pestaña Registrar servidores, haga clic en **Atrás** y desactive la casilla de verificación para el servidor Fiery sin conexión. Puede hacer clic en **Registrar**.
- **•** En la pestaña Registrar servidores, haga clic en **Agregar dispositivo** e introduzca manualmente la información de cada servidor Fiery en línea.

#### **La opción Actualizar servidor Fiery aparece después de instalar EFI Cloud Connector**

En Fiery Command WorkStation, al seleccionar un servidor Fiery para una impresora de hojas que ya está conectada a EFI Cloud Connector, puede que la opción **Actualizar servidor Fiery** aparezca en **Servidor** > **Fiery IQ**.

# **EFI Go**

# **Espacio de presentación preliminar de trabajo**

El espacio de presentación preliminar de trabajo en EFI Go se acorta en todas las impresoras de gráficos para expositores cuando la impresora está en estado de impresión.

## **Error de coincidencia del recuento de trabajos**

Cuando hay más de 20 trabajos en la cola de impresión, el número de trabajos que se muestra en la **Cola Impresión** de la página de detalles de la impresora en EFI Go no coincide con la lista de trabajos que se muestra en la pestaña **Cola Impresión**.

#### **Mensajes de error en la pestaña Notificación**

Los mensajes de error recientes no se muestran en la pestaña **Notificación** de EFI Go.

# **Nombre del trabajo incorrecto**

Cuando se asigna un nombre a un trabajo de impresión con un carácter de doble byte, se muestra un nombre de trabajo incorrecto en EFI Go.

#### **No se mostraba el trabajo de impresión cancelado**

Al cancelar un trabajo de impresión antes de que se imprima, el trabajo de impresión cancelado para las impresoras de formato ancho EFI no se muestra en EFI Go.

#### **No se muestran las miniaturas de los trabajos de impresión**

Las miniaturas de los trabajos de impresión de la cola de impresión y de la lista de trabajos impresos de las impresoras H5, EFI de rollo a rollo de formato superancho y la serie EFI VUTEk HS no se muestran en EFI Go.

#### **Las alertas o notificaciones resueltas no se muestran**

Las pestañas **Todo** y **Error** de la página **Información de dispositivo** muestran solo las alertas y notificaciones activas en lugar de las alertas y notificaciones activas y resueltas de las últimas 24 horas.

## **Las notificaciones aparecen tras cerrar la sesión**

Las notificaciones de eventos de bloqueo de producción aparecen en su dispositivo móvil aún cuando no tenga iniciada la sesión en la aplicación EFI Go.

# **Fiery Ink Assistant**

## **Nombre y número de pieza incorrectos**

Al escribir un carácter de doble byte en los campos **Nombre de pieza** y **N.º de pieza** mientras se agregaba una tinta nueva en Fiery Ink Assistant, el nombre y el número de pieza no se mostraban correctamente en la lista de inventario de tintas.

#### **Acceso a Fiery Ink Assistant**

La aplicación Fiery Ink Assistant no está disponible para la asistencia a usuarios.

#### **No se muestra la etiqueta BETA**

Al utilizar la aplicación web EFI ColorGuard, la etiqueta **BETA** con la aplicación Fiery Ink Assistant no se muestra en la lista desplegable de aplicaciones para cambiar.

# **Fiery Insight**

#### **Los detalles de utilización de la impresora son incoherentes**

Al habilitar los turnos, los detalles de utilización de la impresora que se muestran en la página Fiery Insight **Tendencias** no coinciden con los detalles de utilización que se muestran en las páginas Fiery Insight **Comparar** y Fiery Dashboard.

#### **La columna Doble disparo del registro de trabajos está vacía**

La columna **Doble disparo** en el **Registro de trabajos** está vacía para las impresoras EFI Pro 30h. Sin embargo, la columna **Disparo** del **Registro de trabajos** muestra los detalles de los disparos de los trabajos de impresión.

## **Falta información en el registro de trabajos**

Al visualizar un servidor Fiery de una impresora de hojas en el registro de trabajos, Fiery Insight solo muestra la información de configuración del trabajo. La información por defecto del servidor no se muestra en el registro de trabajos.

# **Falta información del registro de trabajos**

Cuando selecciona un servidor Fiery para una impresora de hojas y ve el **registro de trabajos**, es posible que la información no se muestre en las columnas siguientes:

- **• Usuario**
- **• Encuadernación pliego a pliego**

# **Se muestra el valor incorrecto en la columna Copias**

En la columna **Copias** de la página **Registros de trabajos** se muestra el valor incorrecto de las impresoras Pro 30h.

# **Fiery Manage**

# **Crear un nuevo paquete de sincronización**

Al crear un nuevo paquete de sincronización:

- **•** El total de valores predefinidos que se muestra en Fiery Manage no coincide con el número de valores predefinidos disponibles en el servidor Fiery.
- **•** Se muestra un mensaje de error incorrecto para un paquete de sincronización con fallos debido a que ha superado el límite máximo de 10 megabytes.

# **Archivo de configuración del servidor Fiery**

El archivo de configuración del servidor Fiery no se puede generar si el servidor Fiery está conectado a:

- **•** EFI Cloud Connector a través de la configuración de proxy.
- **•** EFI Cloud Connector instalado en los sistemas operativos Mac.

# **Error al distribuir paquetes de sincronización**

Al distribuir un paquete de sincronización en varios servidores, aparece un mensaje de error.

# **Mensajes de error**

Fiery IQ utiliza los mismos mensajes de error que Fiery Command WorkStation. Los mensajes de error de Fiery Command WorkStation no utilizados no se rastrean con Fiery IQ.

# **Fiery Notify**

# **Actualización de atributos**

Al actualizar cualquier atributo desde Fiery WebTools, los valores actualizados no aparecen en el informe de configuración de los servidores conectados a través de EFI Cloud Connector en sistemas operativos Windows y Mac.

Como solución temporal, reinicie EFI Cloud Connector.

# **Menú oculto de la página Informes de configuración**

Al hacer clic en el icono Más (tres puntos), el menú queda oculto si se muestran cuatro o más informes de configuración en la página **Informes de configuración**.

# **Notificación por correo electrónico enviada para cada servidor Fiery**

Si se pierde la conexión entre EFI Cloud Connector y Fiery IQ y se configuran las alertas de eventos de bloqueo de producción en Fiery Notify, recibirá una notificación por correo electrónico para cada servidor Fiery de las impresoras de hojas registradas en EFI Cloud Connector.

# **Varias notificaciones por correo electrónico**

Si la conexión entre EFI Cloud Connector y un servidor Fiery se pierde y las alertas de eventos de bloqueo de producción están configuradas en Fiery Notify, recibirá varias notificaciones por correo electrónico hasta que se vuelva a establecer la conectividad.